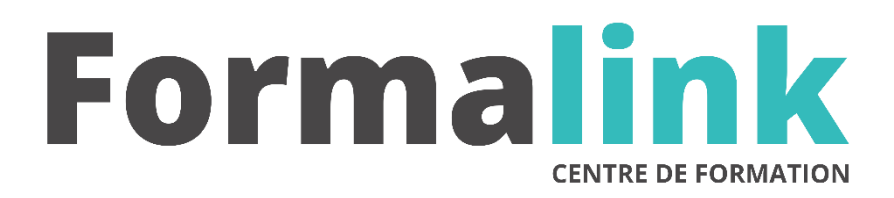

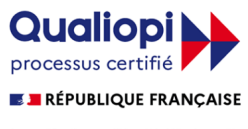

La certification qualité a été délivrée au titre<br>de la catégorie d'action suivante :<br>ACTION DE FORMATION

# **WORD NIVEAU 3**

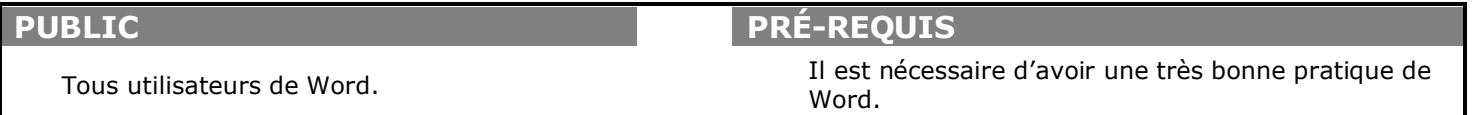

# **MODALITÉS D'ÉVALUATION**

*Evaluation de positionnement au début de la formation Evaluation continue (exercices applicatifs, ateliers pratiques) Evaluation des acquis à la fin de la formation par le formateur ; Évaluation de la qualité de la formation par le stagiaire* 

#### **OBJECTIF**

*A l'issue de la formation, le stagiaire sera capable de :*

*Concevoir aisément des documents professionnels complexes*

#### **DURÉE**

16 heures.2 jours

#### **MÉTHODES ET OUTILS PÉDAGOGIQUES**

Formation dispensée par un formateur professionnel spécialisé principalement dans le pack office et les logiciels Microsoft. Supports et Méthodes pédagogiques : PC Complet, tableau mural et divers supports de cours interactifs (tel que l'aide) et papier. Formation théorique et pratique.

# **LIEU DE FORMATION**

Voir convention.

#### **DATE**

Voir convention.

**NOMBRE MINIMUM ET MAXIMUM DE STAGAIRES PAR SESSION**

Minimum : 1 - Maximum : 12

# **FORMALISATION A L 'ISSUE DE LA FORMATION**

Remise d'un attestation de formation.

# **SUIVI DE LA FORMATION**

Feuille de présence.

# *DESCRIPTION*

#### *1er jour.*

#### **ADAPTER WORD A SES PROPRES BESOINS**

- Paramétrer Word
- Créer et personnaliser des barres d'outils
- Modifier Normal.dot

# **GAGNER DU TEMPS**

- Dix trucs et astuces pour exploiter Word
- Créer des modèles avec textes, styles, mise en  $paqe$

# **UTILISER LES CHAMPS POUR INSERER DU TEXTE VARIABLE MIS A JOUR PAR WORD**

- Texte en colonne
- Document multi sections
- Notes de bas de page

# **DOCUMENTS PROFESSIONNELS**

- Insérer des champs, les modifier
- Afficher le code ou le résultat des champs
- Insérer des renvois de pages ou de paragraphes
- Numéroter automatiquement des figures, schémas
- Insérer des formules de calcul

#### **EXPLOITER LES FORMULAIRES**

• Les Concevoir des modèles de formulaires pour des documents standardisés : contrats de travail, fiches procédures, bons à remplir…

• Insérer une liste déroulante, une zone de texte ou des cases à cocher

# *2ème jour*

#### **OPTIMISER LES FONCTIONS PAO**

- Présenter le texte en colonnes, mixer les présentations dans un même document
- Insérer des images, des objets, insérer une lettrine, habiller les images
- Ajouter un texte en encart dans la marge
- Créer des fonds de page et textes en filigrane
- Maîtriser le concept de section
- Mises en page complexes : conception de journaux internes, plaquettes, gérer des en-têtes et pieds de page différents dans un même document

#### **CREER DES MACROS COMMANDES POUR AUTOMATISER DES PROCEDURES**

- Enregistrer des macros-commandes
- Déclencher une macro par la barre d'outils
- Modifier une macro dans l'éditeur Visual Basic
- Copier des macros entre deux modèles

#### **OPTIMISER LES SPECIFICITE DE LA VERSION XP**

- Publier sur le Web
- Réviser des documents